# Using RVChat with email

#### Using your own email program

- You can send a message to the group right from your own email program
- You can also reply to messages using various options
- For most people, this will be your primary (or even only) way of interacting with RVChat. You never have to learn about other features

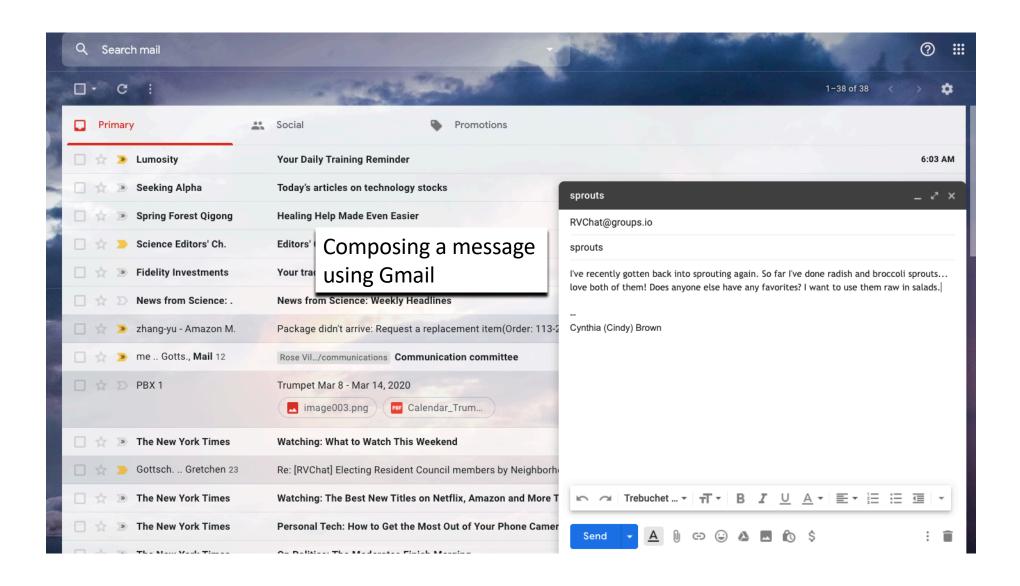

## Here's my message that everyone sees

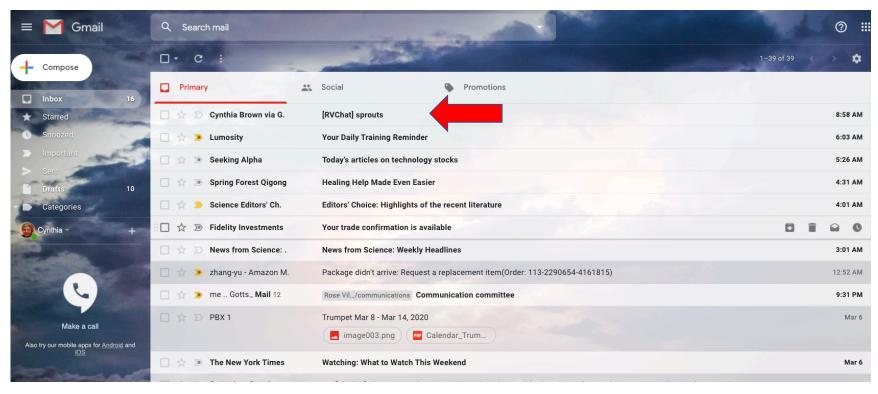

### The message: note useful links at bottom!

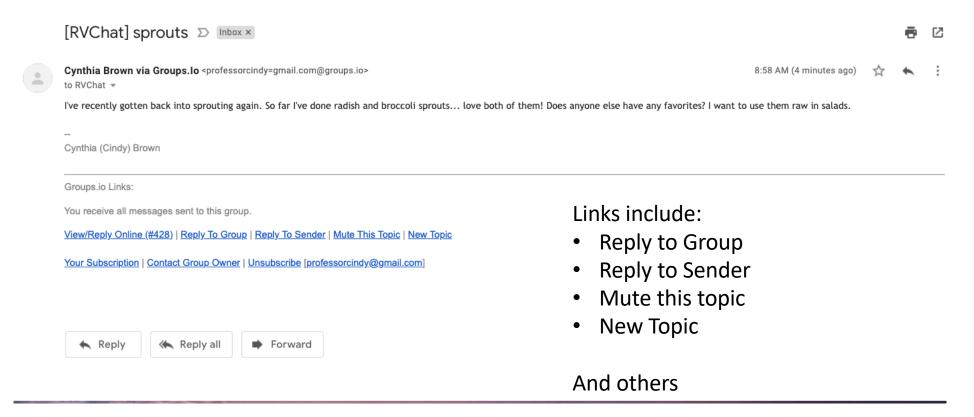

### Message "Etiquette"

- Try not to overload the system with messages that are not of general interest.
- If you send a message looking for help with something, it should go to the whole group (I lost my phone!)
- When your issue is resolved, send another message to let everyone know (I found it!)
- Other messages addressing the issue should usually just go to the sender unless there is a reason why everyone needs to see it
- Avoid "courtesy" messages like "Glad you found it" or send them individually, not to the whole group

#### More on messages...

- You may never need to go to the actual RVChat site once you are signed up. You can start and reply to messages, mute topics, and more from your email
- But you can also start a new message thread from the site by going to the site and then to the Messages area using the left-side menu

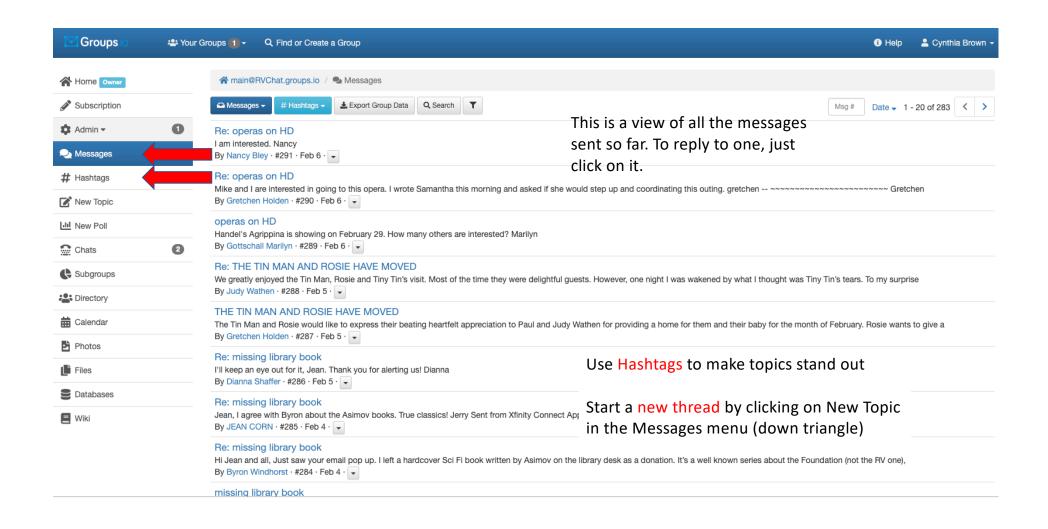

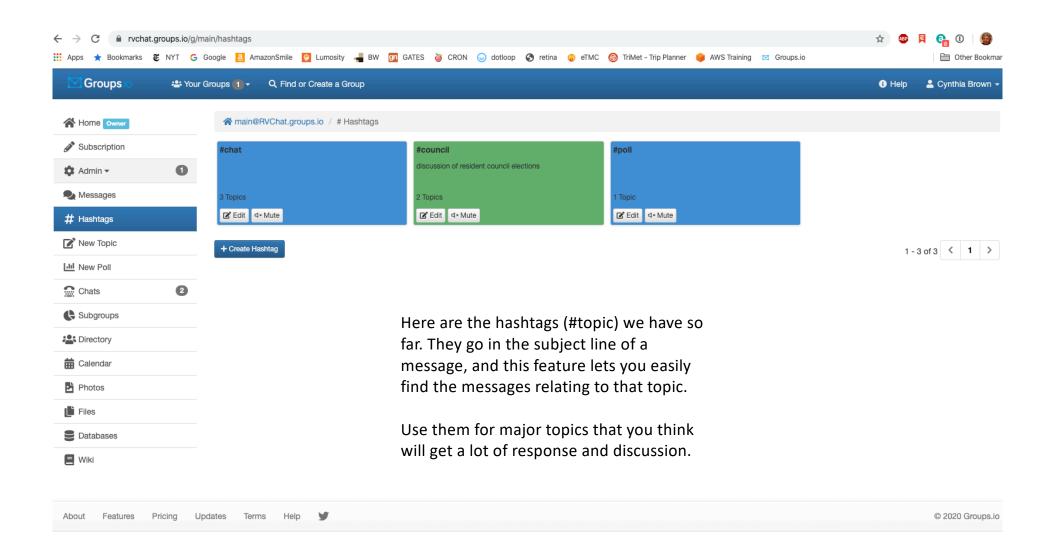